### **DEVKIT-MPC5748G QUICK START GUIDE (QSG)**

#### **Ultra-Reliable MCUs for Industrial and Automotive Applications**

**www.nxp.com/DEVKIT-MPC5748G**

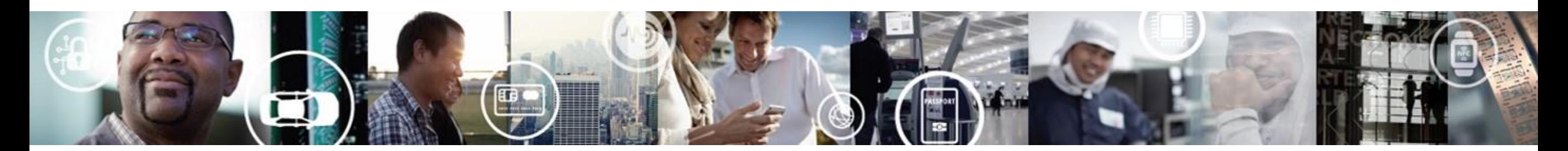

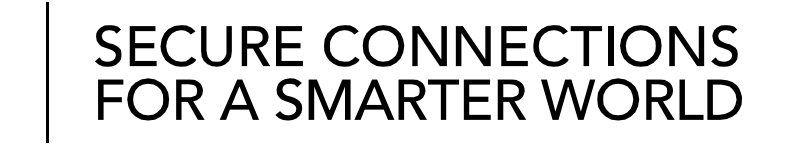

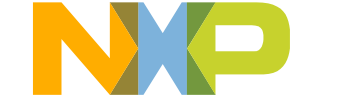

EXTERNAL USE

### **Contents**

- [Quick Start Package Overview](#page-2-0)
- [Step-by-Step Installation Instructions](#page-5-0)
- [Hardware: DEVKIT-MPC5748G Board](#page-6-0)
	- − [Features](#page-3-0)
	- − [Overview](#page-6-0)
	- − [Pinout, Jumper and Peripherals Settings](#page-8-0)
- [Software](#page-16-0):
	- − [Software Development Tools](#page-16-0)
	- − [Pre-compiled Code Examples](#page-17-0)
- [Documentation](#page-18-0)
- [MPC574xG/C/B/D Family : Phantom Feature Differences](#page-19-0)
- [OpenSDA](#page-20-0)
- [Recommendations](#page-22-0)

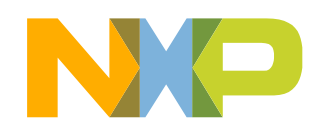

## <span id="page-2-0"></span>**Quick Start Package Overview**

#### **Board:**

DEVKIT-MPC5748G Low cost EVB with MPC5748G(176 LQFP-EP) Auto quality MCU on board

#### **Documents:**

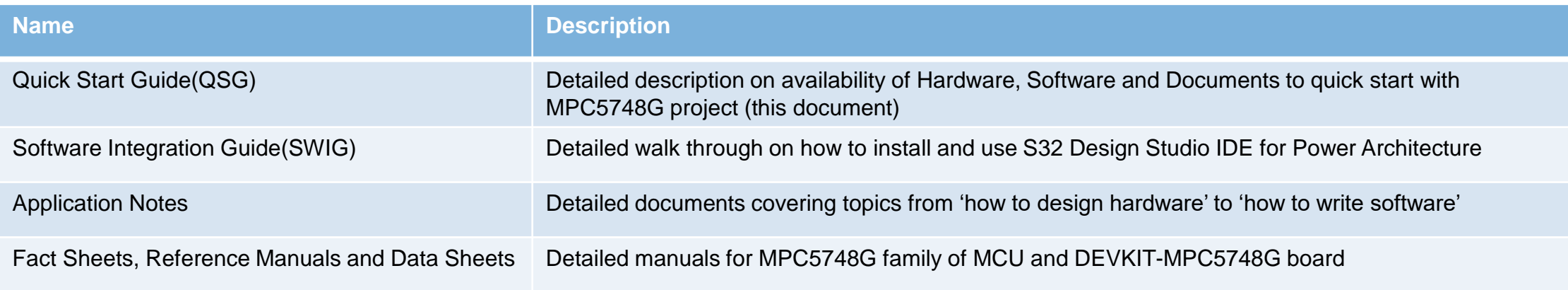

#### **Downloads:**

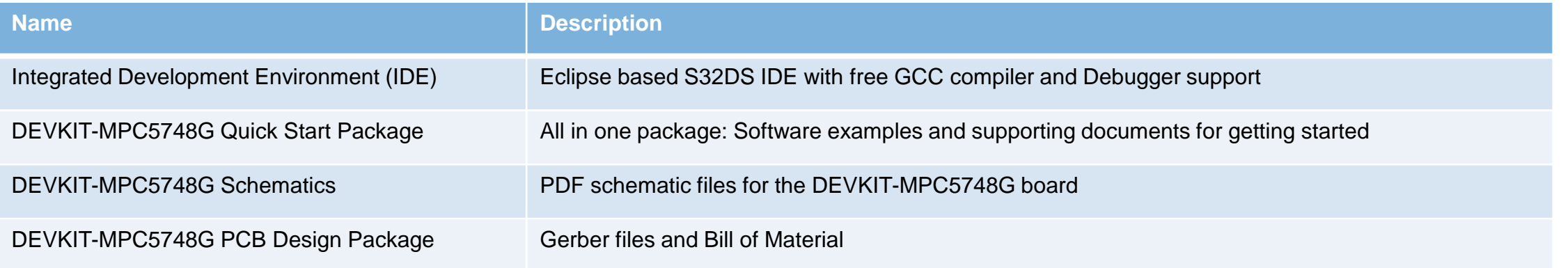

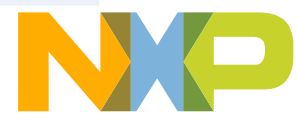

# <span id="page-3-0"></span>**DEVKIT-MPC5748G Board : Features**

- MPC5748G has 2 x 160 MHz Power Architecture® e200Z4 Dual issue cores and 1 x 80 MHz Power Architecture® e200Z2 Single issue core
- MPC5748G qualified to AEC-Q100 Grade 1, ambient temperature of -40 to +125 °C and suitable for ASIL-B/SIL2 applications
- Arduino™ UNO R3 footprint-compatible with expansion "shield" support
- Integrated Open-standard Serial and Debug Adapter (OpenSDA) with support for several industry-standard debug interfaces as well as JTAG connector
- Easy access to the MCU I/O header pins for prototyping
- On-chip connectivity for Ethernet, FlexRay, USB, SDHC, CAN, LIN, UART/SCI and SPI
- MicroSD card slot for access to SDHC interface.
- Potentiometer for precise voltage and analog measurement
- 8 user LED
- 2 user push-button switches
- Flexible power supply options
	- micro-B USB
	- 12V External power supply
- Similar hardware across ARM®, S12 and Power Architecture® architecture based MCUs
- DEVKIT-COMM shield boards for extended 4 CAN and 6 LIN ports
- 3 EXTERNAL USE

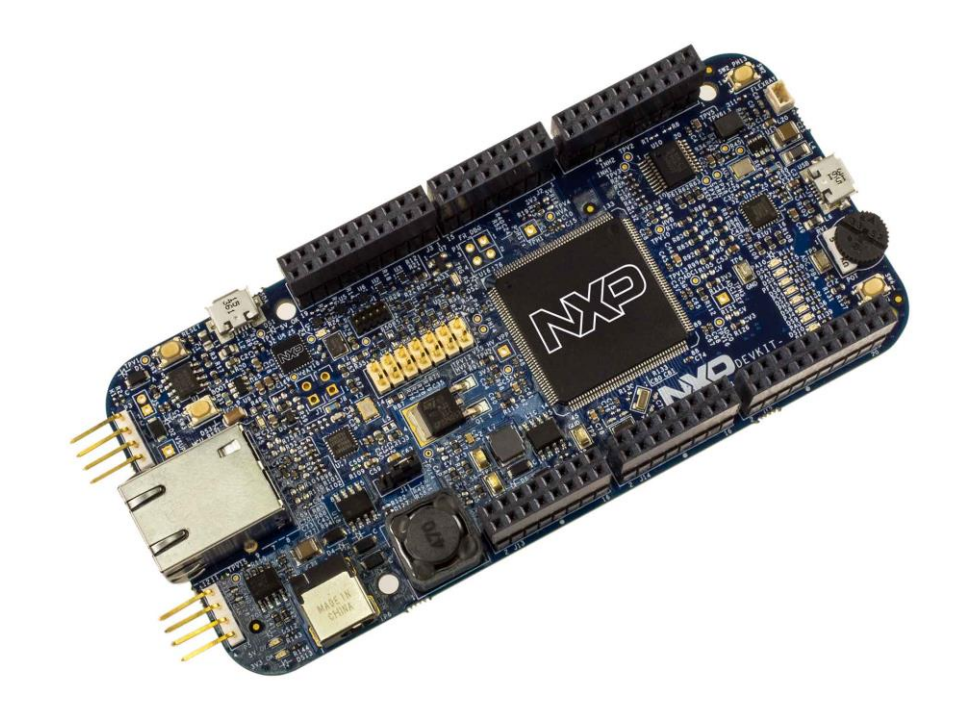

- Box includes:
	- − DEVKIT-MPC5748G Board
	- − USB Cable
- Downloads includes:
	- − Quick Start Package
	- − S32 Design Studio IDE
	- − Application notes

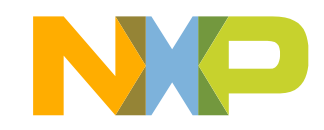

## **DEVKIT-MPC5748G Board : Revision D Update**

The release of DEVKIT-MPC5748G **Revision D** brought several changes and improvements to the development board:

#### **Improvements**

- Latest MPC5748G silicon used (mask set 0N78S).
- Added MicroSD connector for SDHC access.
- MicroUSB connector replaced with full-size connector for easier use with USB devices.
- Alternative placement of JTAG header and power supply jumper for easier access when using shields.
- User LEDs: DS4 changed to red, and DS5 changed to orange.
- Added pre-soldered pull resistor on CAN0 interface which can be can be added or removed with J16.
- Shorter array of female pin headers, allowing for smaller form factor.

#### **Fixes**

• Fixed issue with USB

# <span id="page-5-0"></span>**Step-by-Step Installation Instructions**

In this quick start guide, you will learn how to set up the **DEVKIT-MPC5748G** board and run the default program.

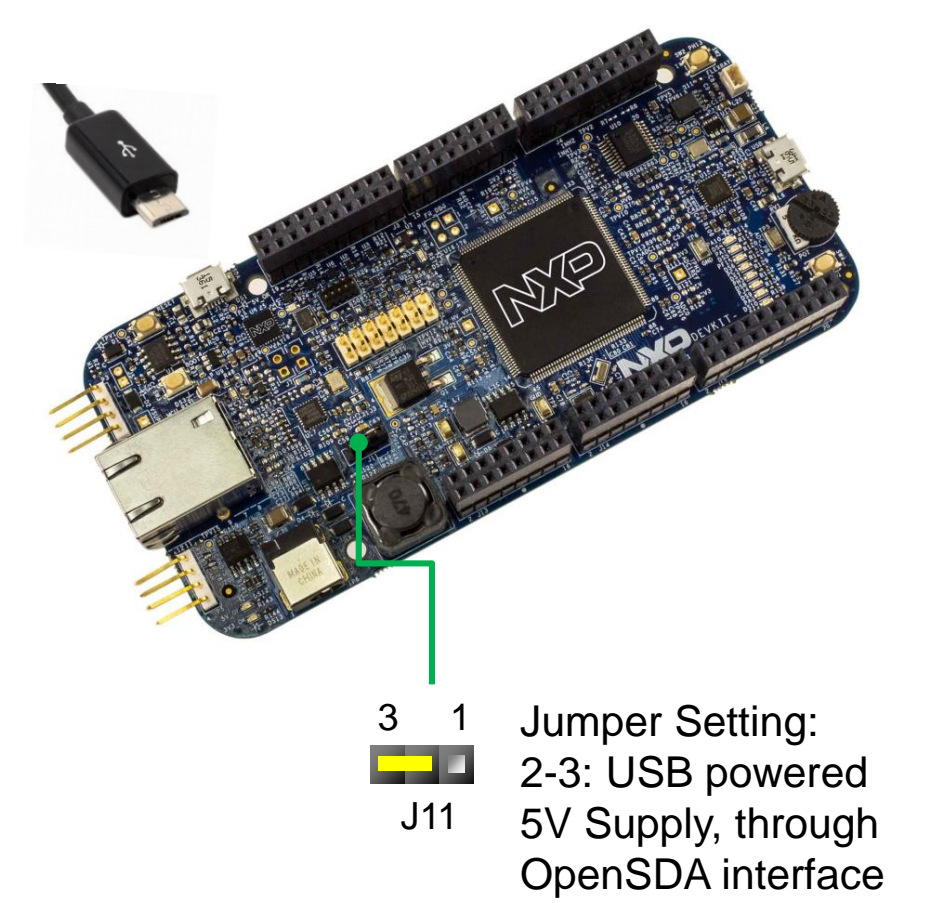

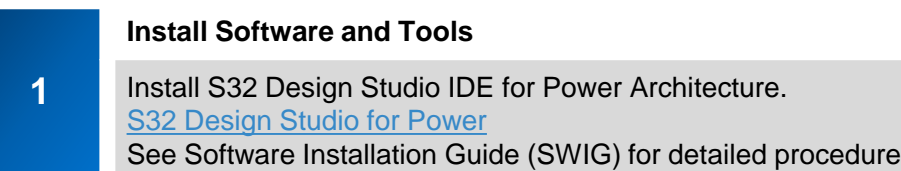

#### **Connect the USB Cable**

**2**

**3**

**4**

Connect one end of the USB cable to the PC and the other end to the micro-B connector on the DEVKIT-MPC5748G board. Allow the PC to automatically configure the USB drivers.

#### **Observe the Default Program reaction**

The pre-loaded example project utilizes the **DEVKIT-MPC5748G** user push button (SW2) and the user LEDs. Once the board is plugged in, LEDs will blink in default pattern. Press push button to switch between the two different patterns. Use Potentiometer to change blinking speed. (Clock is configured to PLL running at 160 MHz)

#### **Learn More About the DEVKIT-MPC5748G**

Read release notes and documentation on the nxp.com/DEVKIT-MPC5748G nxp.com/MPC5748G

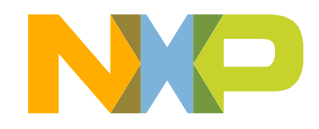

# <span id="page-6-0"></span>**DEVKIT-MPC5748G Board Rev B : Overview**

The DEVKIT-MPC5748G is an ultra-low-cost development platform for MPC5748G Microcontrollers.

Features include easy access to all MCU I/Os, a standard-based form factor compatible with the Arduino™ pin layout, providing a broad range of expansion board options, and a USB serial port interface for connection to the IDE. The board has option to be powered via USB or an external power supply.

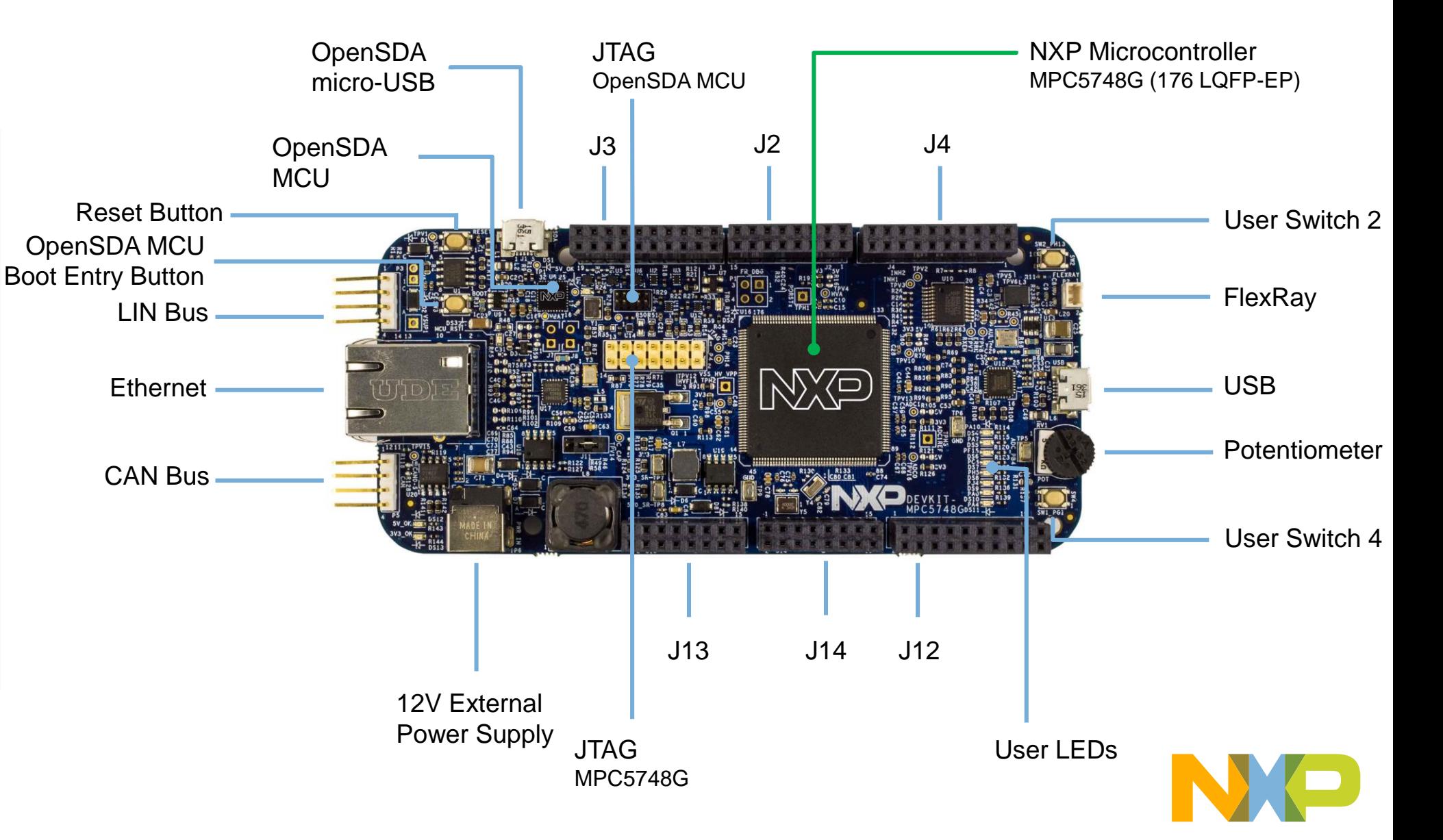

# **DEVKIT-MPC5748G Board Rev D : Overview**

The DEVKIT-MPC5748G is an ultra-low-cost development platform for MPC5748G Microcontrollers.

Features include easy access to all MCU I/Os, a standard-based form factor compatible with the Arduino™ pin layout, providing a broad range of expansion board options, and a USB serial port interface for connection to the IDE. The board has option to be powered via USB or an external power supply.

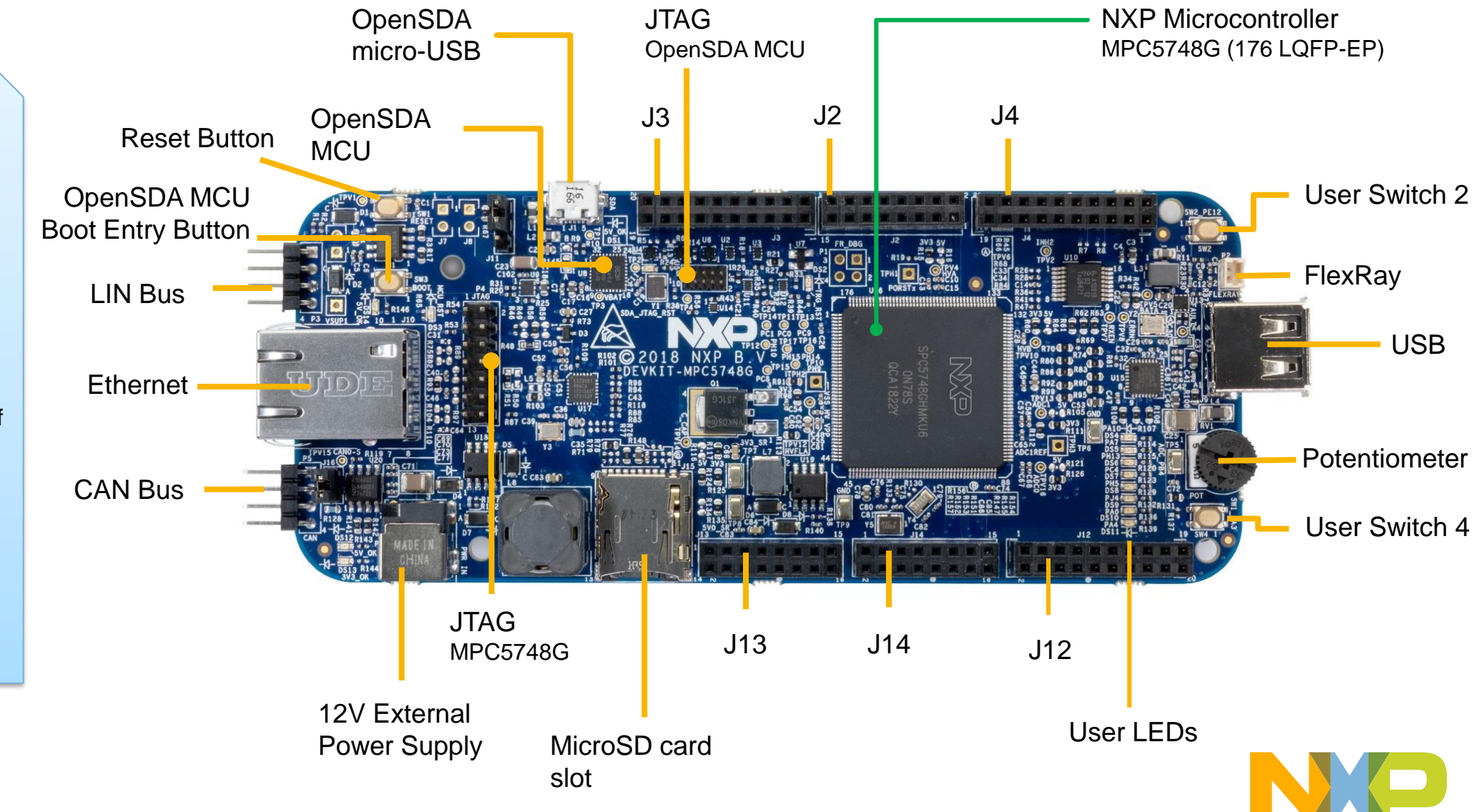

#### <span id="page-8-0"></span>**DEVKIT-MPC5748G Board : Pinout 1 of 3**

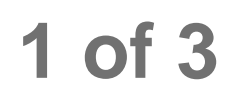

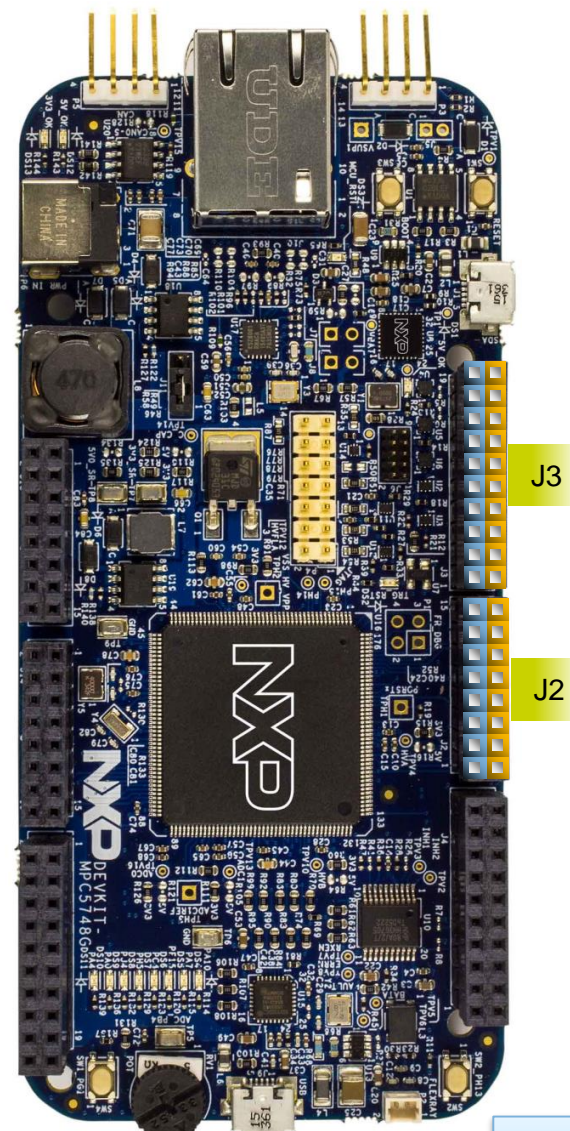

8 EXTERNAL USE

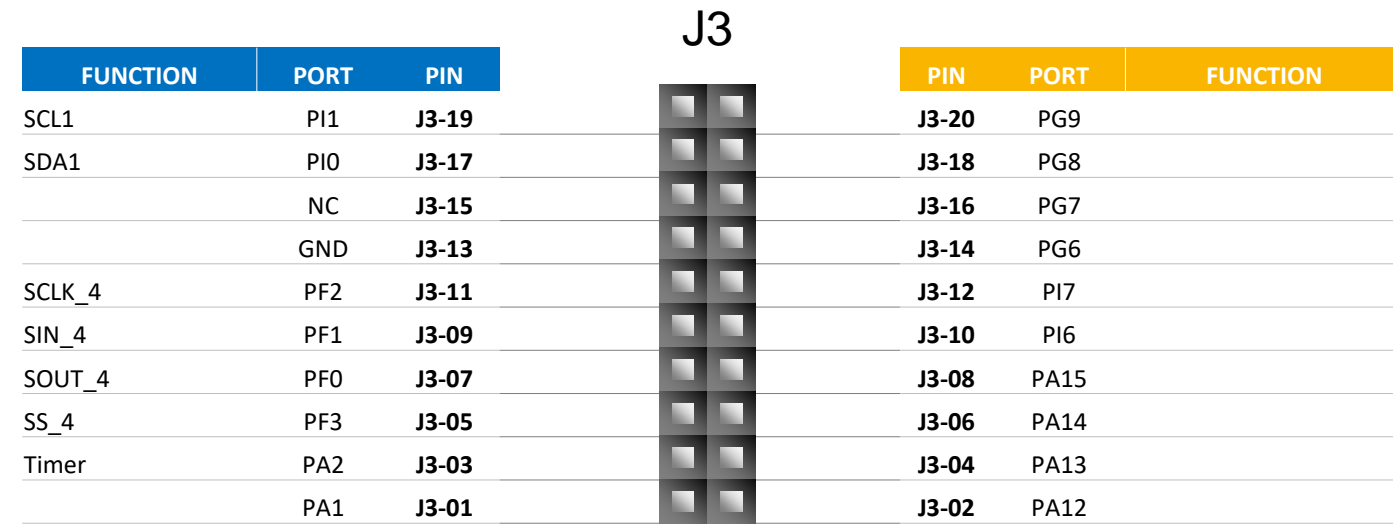

J2

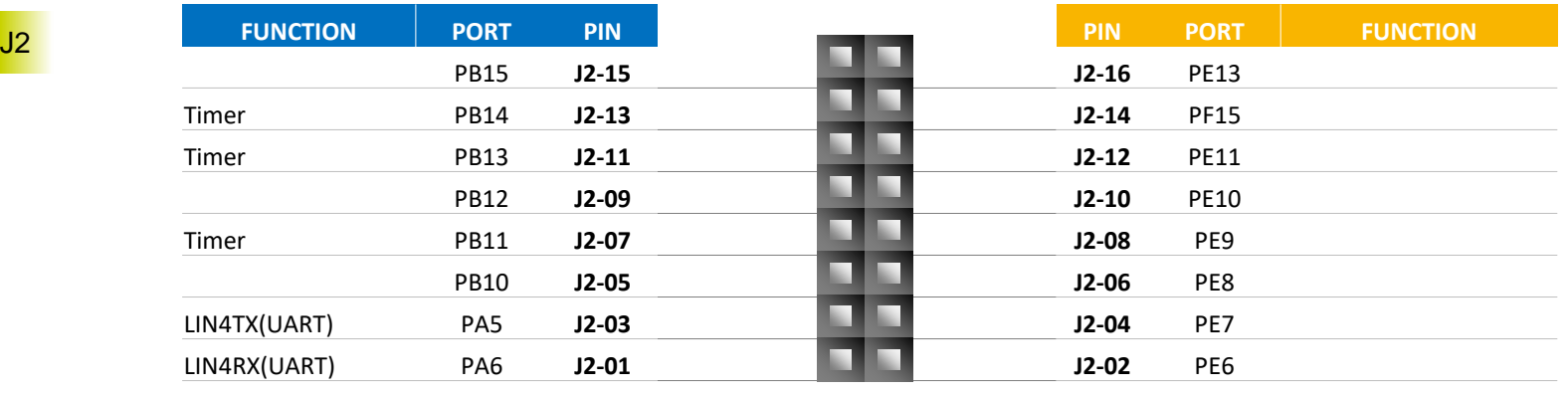

**Arduino Compatibility** The internal rows of the I/O headers on the DEVKIT-MPC5748G are arranged to fulfill Arduino™ shields compatibility .

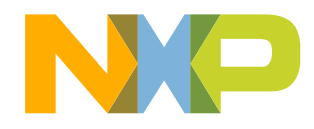

## **DEVKIT-MPC5748G Board : Pinout 1 of 3**

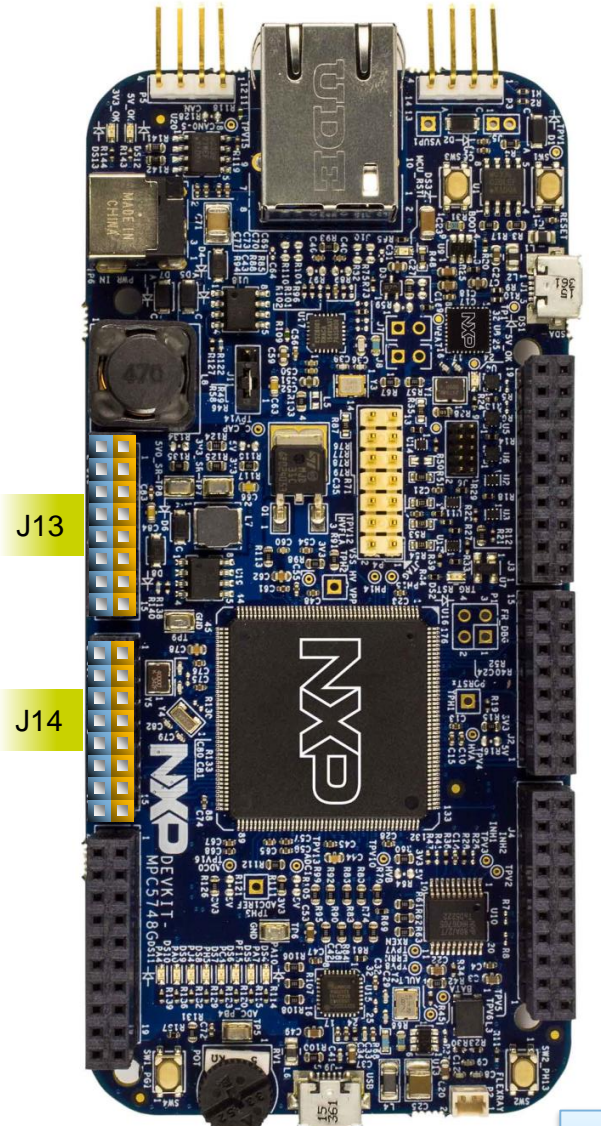

9 EXTERNAL USE

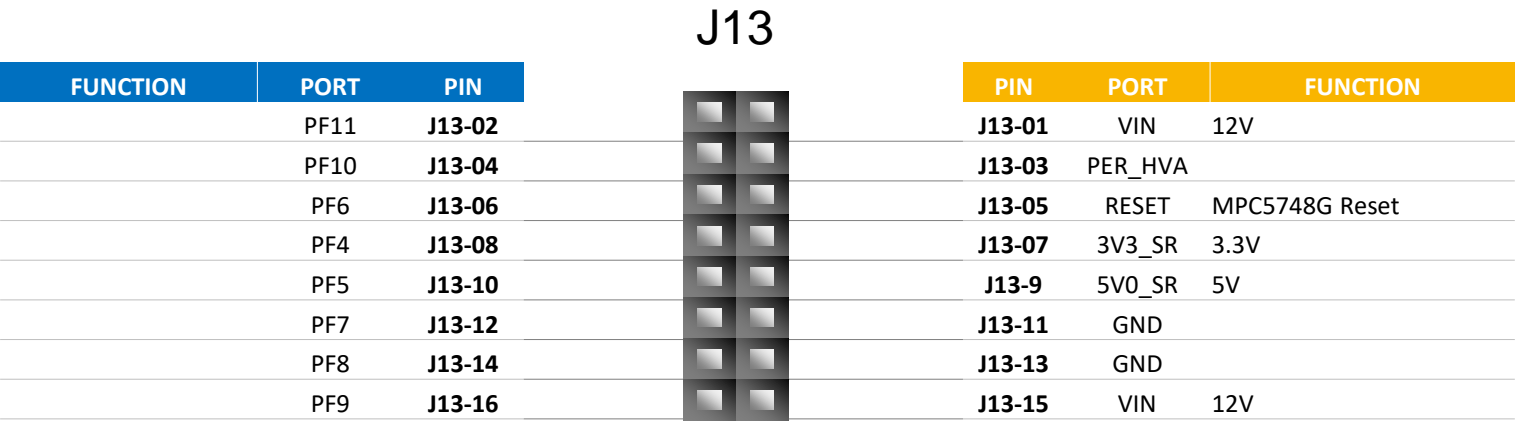

J14

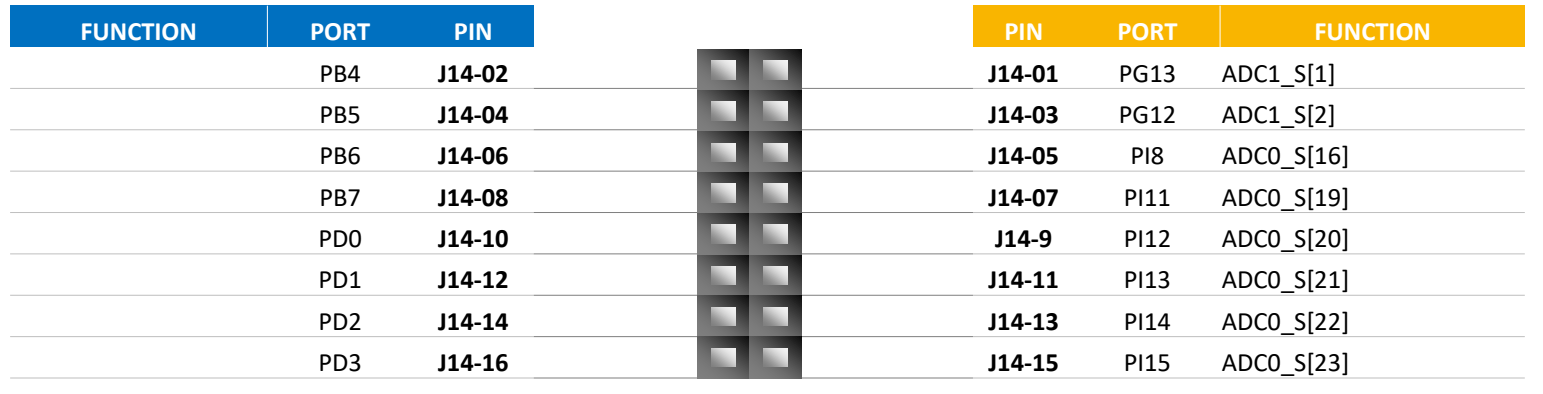

**Arduino Compatibility** The internal rows of the I/O headers on the DEVKIT-MPC5748G are arranged to fulfill Arduino™ shields compatibility .

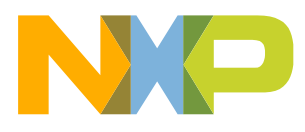

#### **DEVKIT-MPC5748G Board : Pinout 3 of 3**

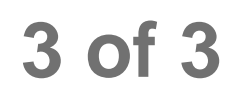

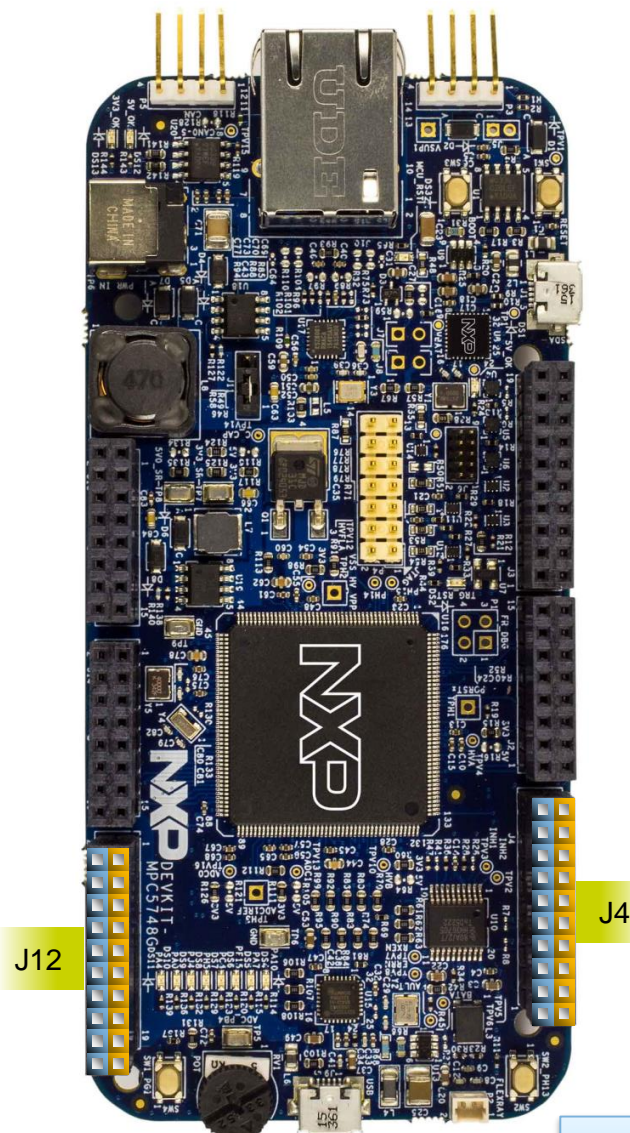

10 EXTERNAL USE

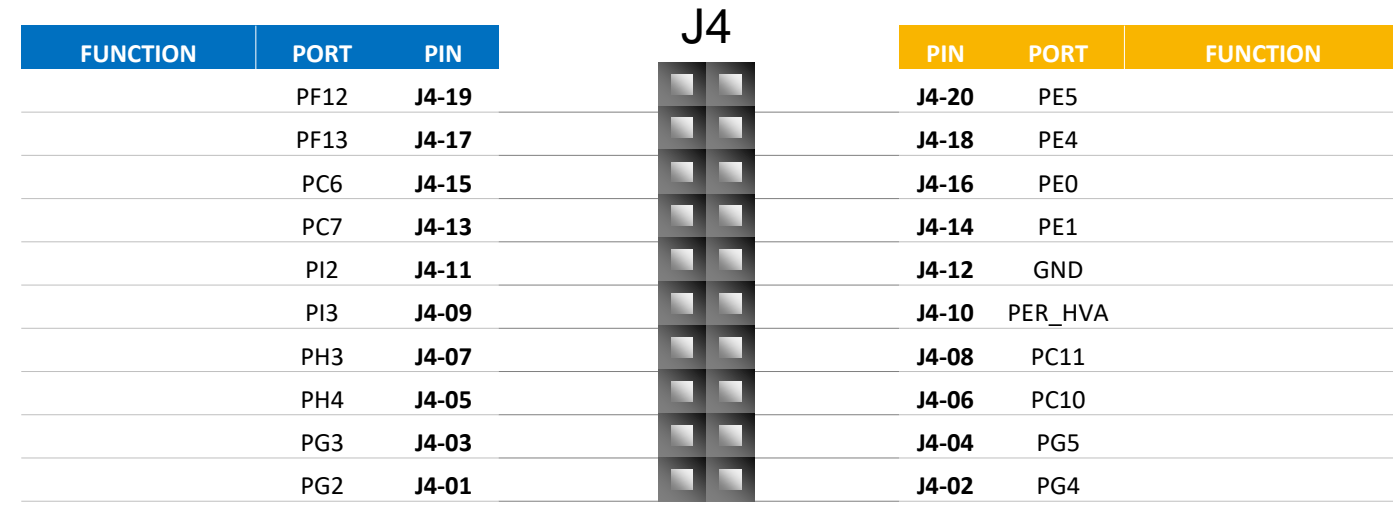

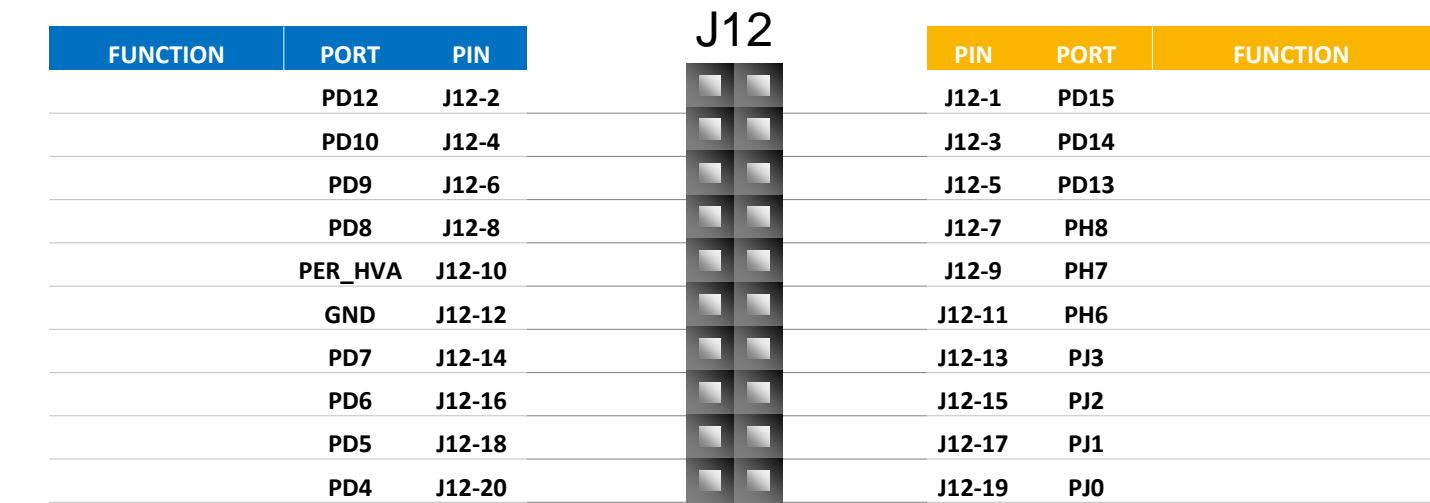

**Arduino Compatibility** The internal rows of the I/O headers on the DEVKIT-MPC5748G are arranged to fulfill Arduino™ shields compatibility .

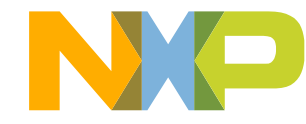

### **DEVKIT-MPC5748G Board : Jumper Settings**

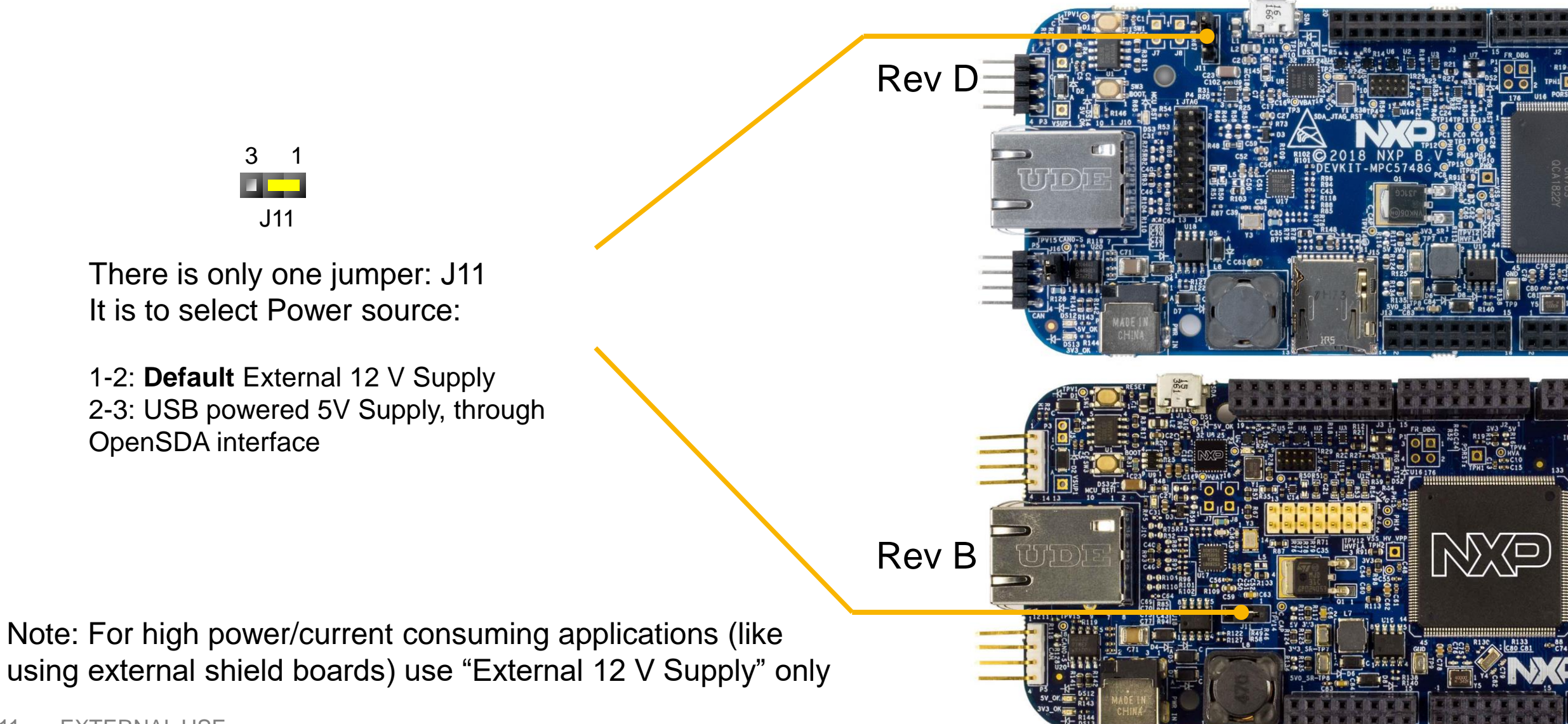

# **DEVKIT-MPC5748G Board : Communication Interfaces 1 of 2**

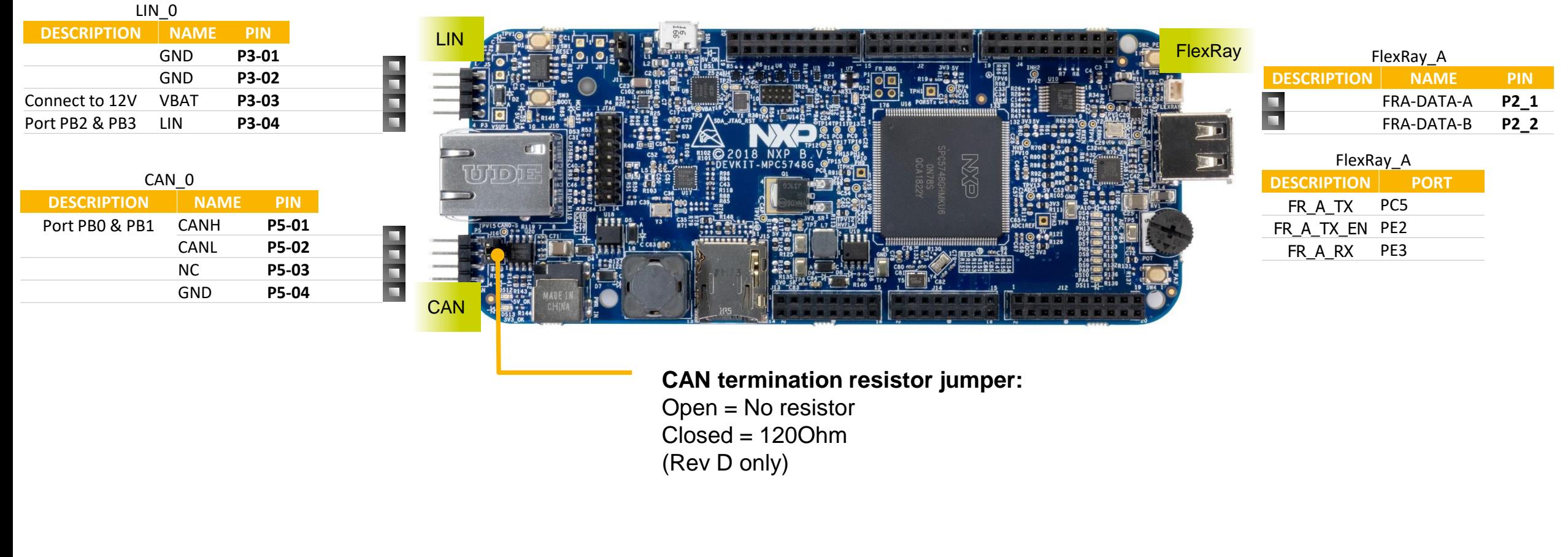

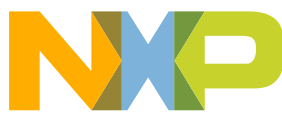

# **DEVKIT-MPC5748G Board : Communication Interfaces 2 of 2**

UART\_2 – LinFlex\_2 OpenSDA micro-USB USB<sub>1</sub> **DESCRIPTION PORT DESCRIPTION PORT** TX PC8 ULPI1\_D7 PH12 **UART** RX PC9 ULPI1\_D6 PH11 ULPI1\_D5 PG11 ULPI1\_D4 PG10 ULPI1\_D3 PE15 ULPI1\_D2 PE14 ULPI1\_D1 PG15 ULPI1\_D0 PG14 USB ULPI1\_STP PI4  $J(D)$ **Ethernet** ULPI1\_NXT PI5 ULPI1\_DIR PC3 ULPI1\_CLK PC2 ETHERNET\_0 **DESCRIPTION PORT** RMII\_0\_TXD[0] PH1 RMII\_0\_TXD[1] PHO

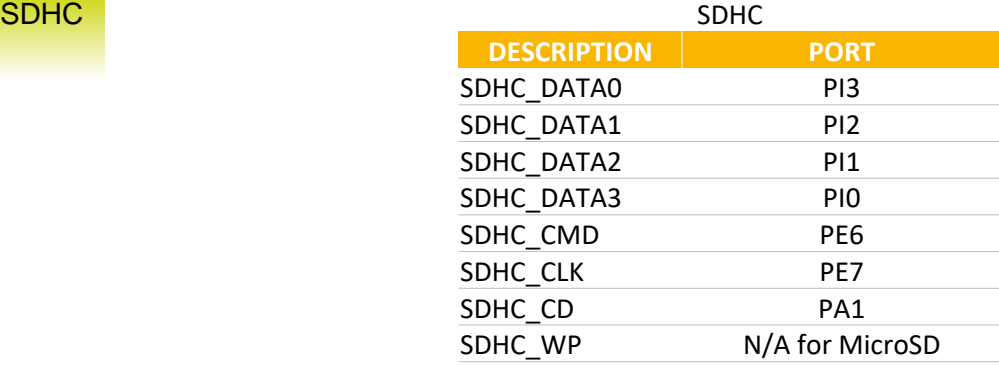

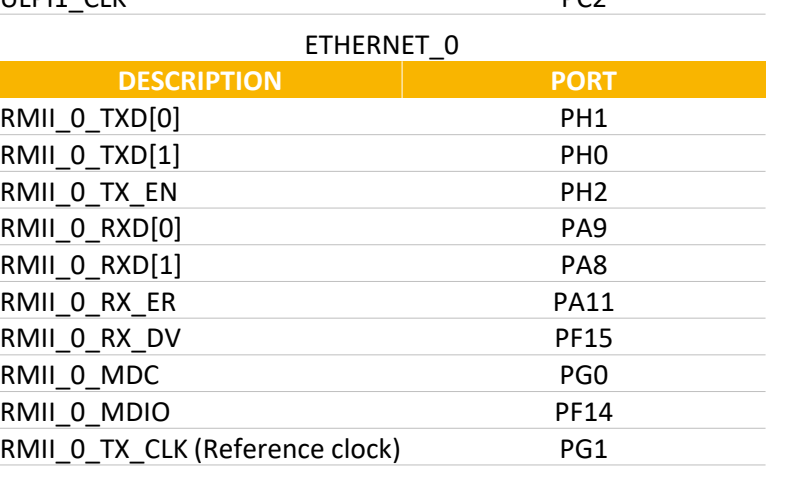

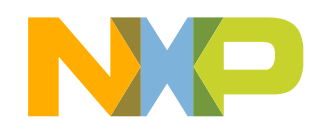

## **DEVKIT-MPC5748G Board : User Peripherals**

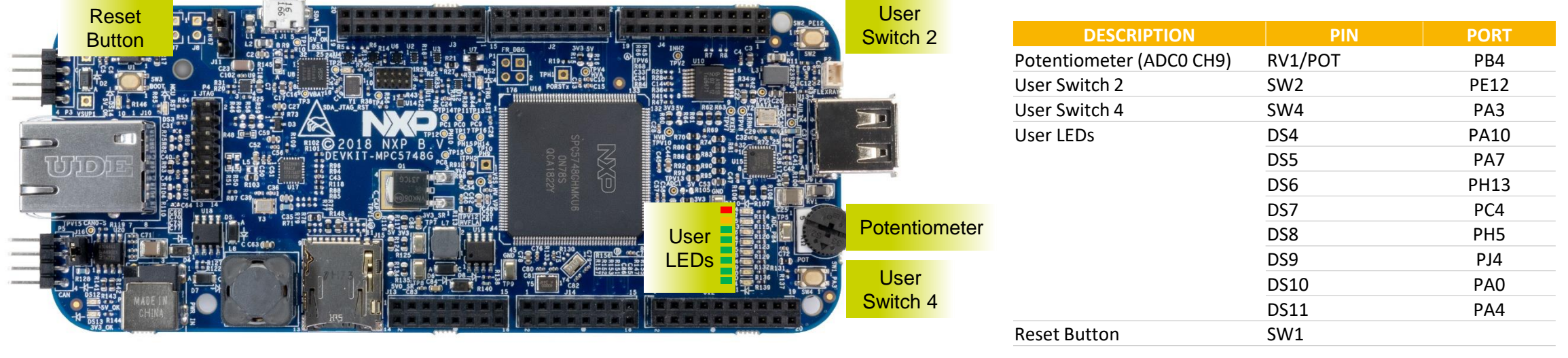

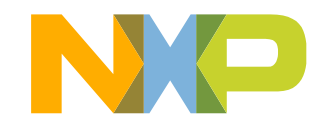

### **DEVKIT-MPC5748G Board : Programing Interface**

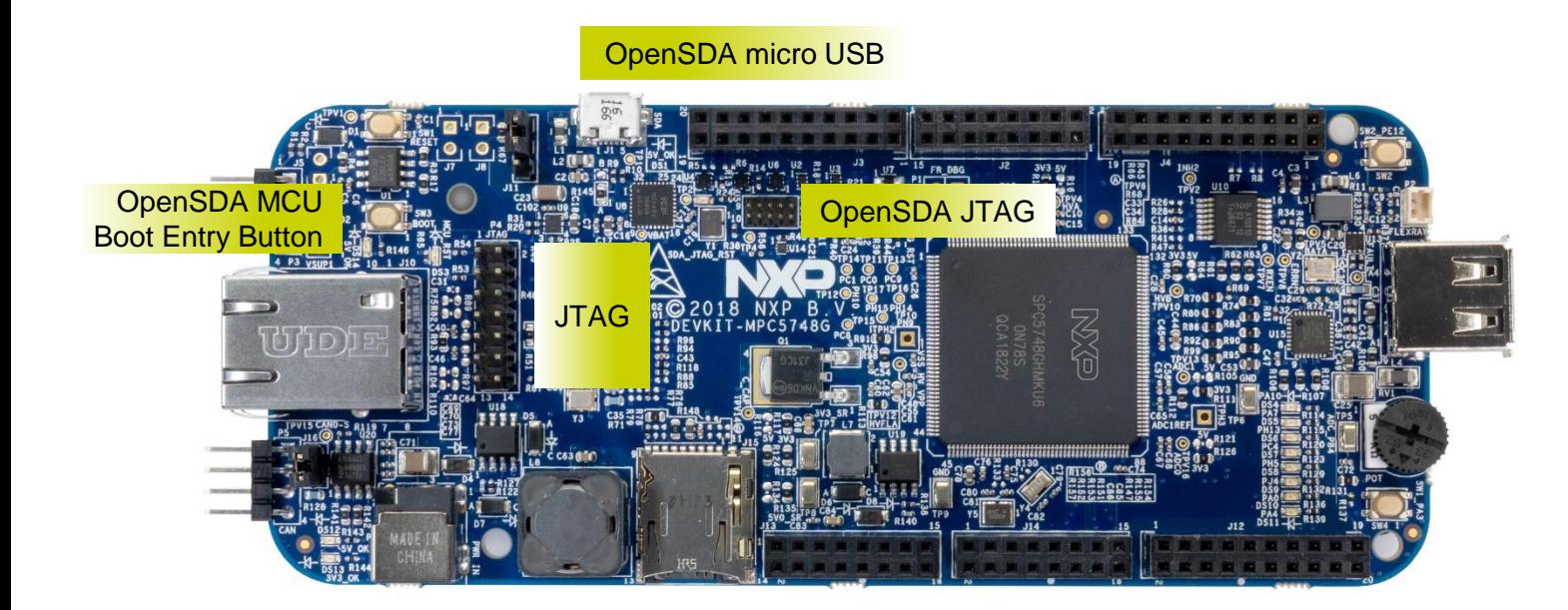

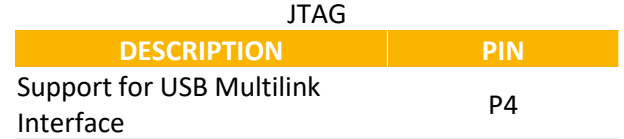

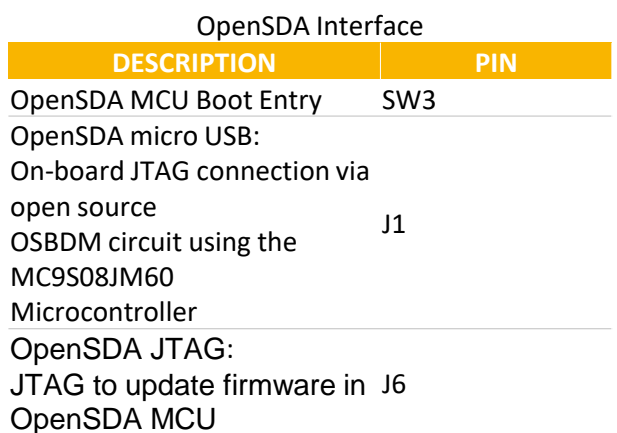

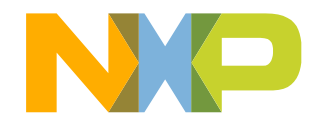

# <span id="page-16-0"></span>**Software Development Tools**

- IDE & Compilers
	- −Free S32 Design Studio IDE for Power Architecture with GCC compiler
	- −GHS MULTI Integrated Development Environment
	- −Cosmic IDE
	- − iSystems winIDEA IDE
	- −SourceryTM CodeBench Development Tools
- Debuggers
	- −Free OpenSDA debugger on board and supported by S32DS IDE
	- −P&E USB Multilink
	- − iSystems iC6000
	- − Lauterbach TRACE32 JTAG Debugger

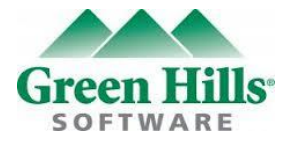

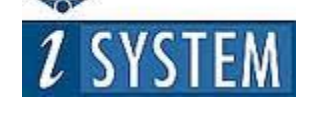

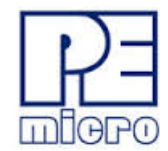

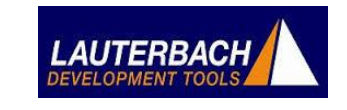

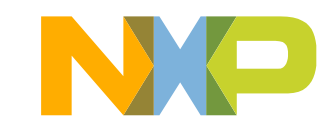

## <span id="page-17-0"></span>**Pre-Compiled Code Examples**

- Pre-compiled example projects are available in S32DS as well as on nxp.com/DEVKIT-MPC5748G for quick start
- Example projects also includes the projects from Application Note, AN4830: Qorivva Recipes for MPC574xG

#### List of code examples:

- 1. Hello
- 2. Hello+pll
- 3. Hello+pll+interrupts
- 4. eDMA+ PBridge
- 5. Semaphores
- 6. Register Protection
- 7. Low Power: STOP mode
- 8. Analog-to-digital **Converter**
- 9. Timed I/O (eMIOS)
- 10. CAN

#### 11. CAN+DMA

- 12. LIN
- 13. UART
- 14. SPI
- 15. SPI+DMA
- 16. I2C
- 17. Ethernet
- 18. Body Cross Trigger Unit (BCTU)
- 19. System Memory Protection Unit (SMPU)
- 20. Flash

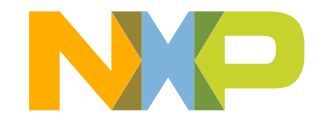

#### <span id="page-18-0"></span>**Documentation**

#### General Documents

- [MPC5748G Microcontroller Data Sheet](http://cache.nxp.com/files/32bit/doc/data_sheet/MPC5748G.pdf?fpsp=1&WT_TYPE=Data Sheets&WT_VENDOR=FREESCALE&WT_FILE_FORMAT=pdf&WT_ASSET=Documentation&fileExt=.pdf)
- [MPC5748G Microcontroller Reference Manual](http://cache.nxp.com/files/32bit/doc/ref_manual/MPC5748GRM.pdf?fpsp=1&WT_TYPE=Reference Manuals&WT_VENDOR=FREESCALE&WT_FILE_FORMAT=pdf&WT_ASSET=Documentation&fileExt=.pdf)
- [MPC5748G Microcontroller Fact Sheet](http://cache.nxp.com/files/microcontrollers/doc/fact_sheet/MPC5748GFS.pdf?fpsp=1&WT_TYPE=Fact Sheets&WT_VENDOR=FREESCALE&WT_FILE_FORMAT=pdf&WT_ASSET=Documentation&fileExt=.pdf)
- DEVKIT-MPC5748G Board Fact Sheet
- Software Integration Guide (SWIG)

#### Application Notes

- [AN4830: Qorivva Recipes for MPC574xG](http://cache.nxp.com/files/microcontrollers/doc/app_note/AN4830.pdf?fpsp=1&WT_TYPE=Application Notes&WT_VENDOR=FREESCALE&WT_FILE_FORMAT=pdf&WT_ASSET=Documentation&fileExt=.pdf)
- [AN5220: MPC5748G Hardware Design Guidelines](http://cache.nxp.com/files/microcontrollers/doc/app_note/AN5220.pdf?fpsp=1&WT_TYPE=Application Notes&WT_VENDOR=FREESCALE&WT_FILE_FORMAT=pdf&WT_ASSET=Documentation&fileExt=.pdf)
- [AN5114: Migrating between MPC5748G and MPC5746C](http://cache.nxp.com/files/microcontrollers/doc/app_note/AN5114.pdf?fpsp=1&WT_TYPE=Application Notes&WT_VENDOR=FREESCALE&WT_FILE_FORMAT=pdf&WT_ASSET=Documentation&fileExt=.pdf)
- [AN4868: EEPROM Emulation with NXP MPC55xx, MPC56xx, and MPC57xx Microcontrollers](http://cache.nxp.com/files/32bit/doc/app_note/AN4868.pdf?fpsp=1&WT_TYPE=Application Notes&WT_VENDOR=FREESCALE&WT_FILE_FORMAT=pdf&WT_ASSET=Documentation&fileExt=.pdf)
- [AN4805: A Practical Approach to Hardware Semaphores](http://cache.nxp.com/files/32bit/doc/app_note/AN4805.pdf?fpsp=1&WT_TYPE=Application Notes&WT_VENDOR=FREESCALE&WT_FILE_FORMAT=pdf&WT_ASSET=Documentation&fileExt=.pdf)

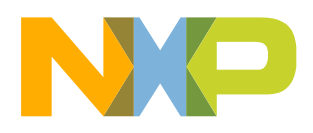

### <span id="page-19-0"></span>**MPC574xG/C/B/D Family : Phantom Feature Differences**

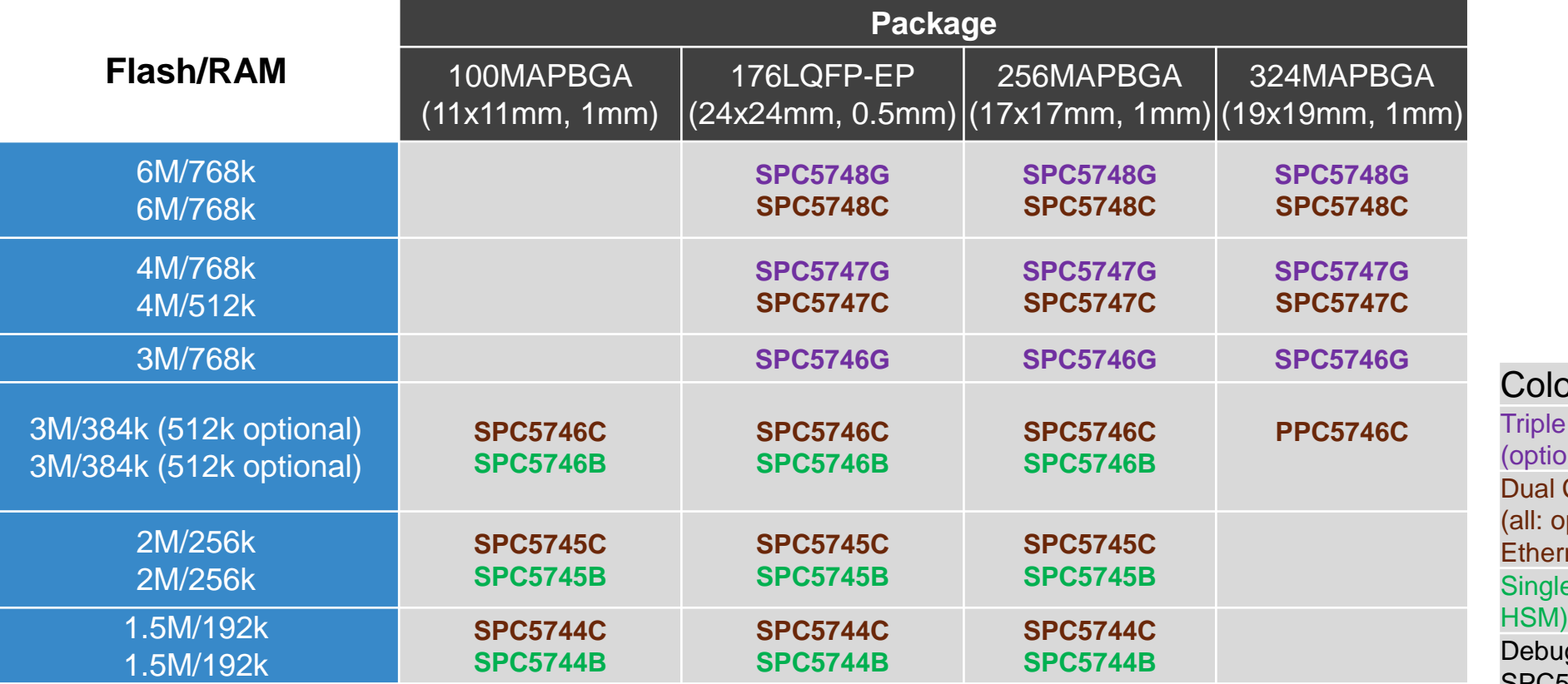

or Coding: Core, Ethernet, FlexRay, USB, SDHC,  $p$ nal HSM, 2nd Ethernet + switch) Core, Ethernet, FlexRay ptional HSM, 5747C/5748C: 2nd  $net + switch)$ e Core, FlexRay, Ethernet (optional g device for SPC5745B/C and SPC5746B/C - not for production

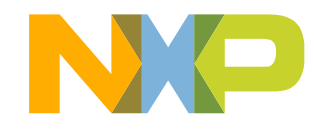

## <span id="page-20-0"></span>**OpenSDA 1 of 2**

- OpenSDA is an open-standard serial and debug adapter
- It bridges serial and debug communications between a USB host and an embedded target processor
- DEVKIT-MPC5748G comes with the OpenSDA Application preinstalled
- Follow these instructions to run the OpenSDA Bootloader and update or change the installed OpenSDA Application

#### **Enter OpenSDA Bootloader Mode**

- 1. Unplug the OpenSDA USB cable if attached
- 2. Press and hold the Reset button (SW3)
- 3. Plug in a USB cable between a USB host and the OpenSDA USB connector (labeled "SDA")
- 4. Release the Reset button

A removable drive should now be visible in the host file system with a volume label of BOOTLOADER. You are now in OpenSDA Bootloader mode.

**IMPORTANT NOTE:** Follow the "Load an OpenSDA Application" instructions to update the application on your MK20DX128VFM5 to the latest version. It is likely that the version provided in this package is newer than what was preprogrammed on your MK20DX128VFM5.

#### **Load an OpenSDA Application**

- 1. While in OpenSDA Bootloader mode, double-click *SDA\_INFO.HTML* in the *BOOTLOADER* drive. A web browser will open the OpenSDA homepage containing the name and version of the installed Application. This information can also be read as text directly from *SDA\_INFO.HTML*
- *2. \*\*\*\*\*\*\*\*\*\*\*\*\*\*\*\*\*\*\*\*\*\*\*Download Application\*\*\*\*\*\*\*\*\*\*\*\*\*\*\*\*\*\*\*\*\*\*\*\*\*\**
- 3. Locate the *OpenSDA Applications* folder
- 4. Copy & paste or drag & drop the Application *to the BOOTLOADER drive*
- 5. Unplug the USB cable and plug it in again. The new OpenSDA Application should now be running and check the latest version by repeating Step-1

Use the same procedure to load other OpenSDA Applications.

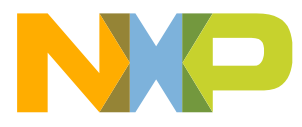

### **OpenSDA 2 of 2**

#### **Using the Virtual Serial Port**

- 1. Determine the symbolic name assigned to the DEVKIT-MPC5748G virtual serial port. On Windows platform open Device Manager and look for the COM port named "OpenSDA-CDC Serial Port".
- 2. Open the serial terminal emulation program of your choice. Examples for Windows platform include Tera Term, PuTTY, or HyperTerminal.
- 3. Program one of the "code examples" using S32 Design Studio IDE.
- 4. Configure the terminal emulation program. Most embedded examples use 8 data bits, no parity bits, and one stop bit (8-N-1). Match the baud rate to the selected serial test application and open the port.
- 5. Press and release the Reset button (SW1) at anytime to restart the example application. Resetting the embedded application will not affect the connection of the virtual serial port to the terminal program.

**NOTE:** Refer to the OpenSDA User's Guide for a description of a known Windows issue when disconnecting a virtual serial port while the COM port is in use.

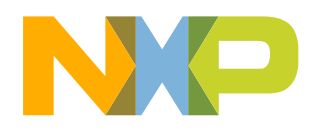

#### <span id="page-22-0"></span>**Recommendations**

- For high power/current consuming applications (like using external shield boards) use "External 12 V Supply" only.
- External 12 V Supply Specifications
	- − Fully regulated Switching Power Supply
	- − Input Voltage: 100-240V AC 50/60Hz
	- − Output: 12V 1A/2A DC
	- − Plug size: 5.5mm x 2.1 mm, Center Positive
- By default "New Project" in S32 Design Studio IDE makes application to run at 16 MHz Internal RC (IRC) oscillator. For faster performance, configure PLL to desired frequency and switch clock source to PLL before executing application code.
- For faster debugging, debug from RAM, because this cuts down the lengthy Flash erase operation cycles. Follow the Software Integration Guide (SWIG) for details.
- Keep S32 Design Studio IDE and OpenSDA firmware Up-to-date for best results.
- Post Technical Questions on NXP community for **MPC5xxx**.
- Useful Links:
	- − [nxp.com/mpc5748g](http://www.nxp.com/mpc5748g)
	- − [nxp.com/devkit-mpc5748g](http://www.nxp.com/devkit-mpc5748g)
	- − [nxp.com/s32ds](http://www.nxp.com/s32ds)
	- − [nxp.com/community](http://www.nxp.com/community)

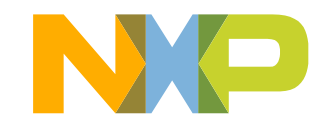